### **Intelligens rendszerek gyakorlat**

A mai gyakorlat célja hogy megnézzük, hogyan lehet a genetikus algoritmussal behangolni a PID paramétereket.

Töltsük le a [www.inf.u-szeged.hu/~szepet](http://www.inf.u-szeged.hu/~szepet) oldalról a Pendulum Optimisation linkről a pendopt.zip-et. Ezt csomagoljuk ki a MATLAB által elérhető mappába.

Ez a zip két fájlt tartalmaz. Az egyik a pend.m míg a másik a pendopt.mdl. Nyissuk meg a pendopt.mdl-t.

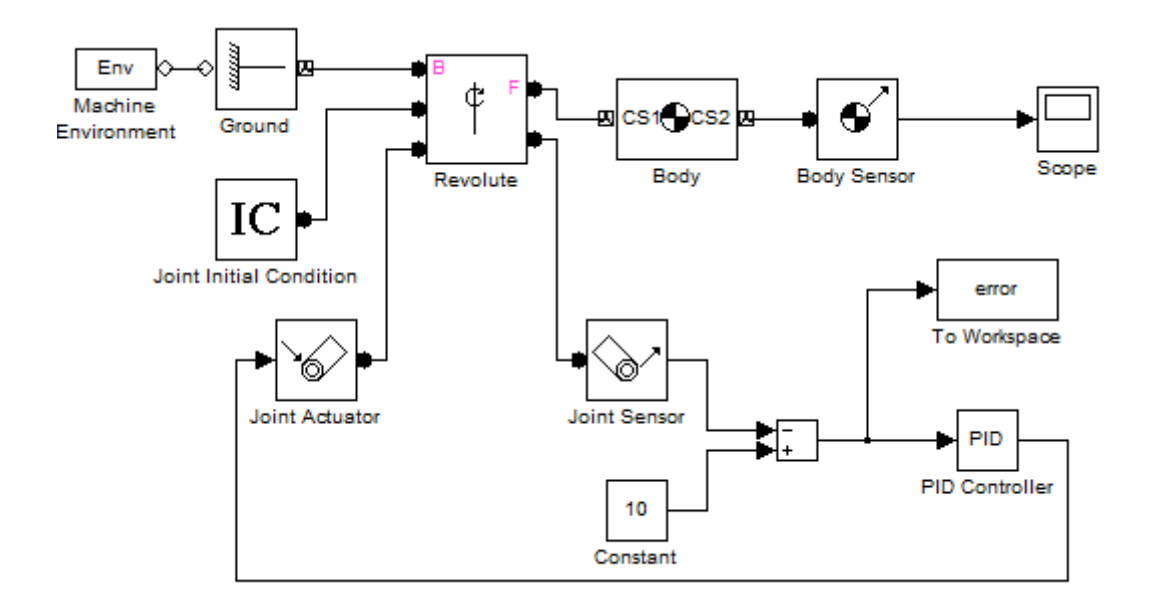

A fájl megnyitásakor egy hibaüzentet kaphatunk. Kattintsunk jobb egér gombbal a modell fehér részére és válasszuk a Modell Properties-t. Ekkor az alábbi ablak nyílik meg. Itt a második fület kiválasztva látható, hogy van egy PreLoadFcn. Mivel most nincs ilyen pid.fis fájlunk ez okozta a hibaüzenetet.

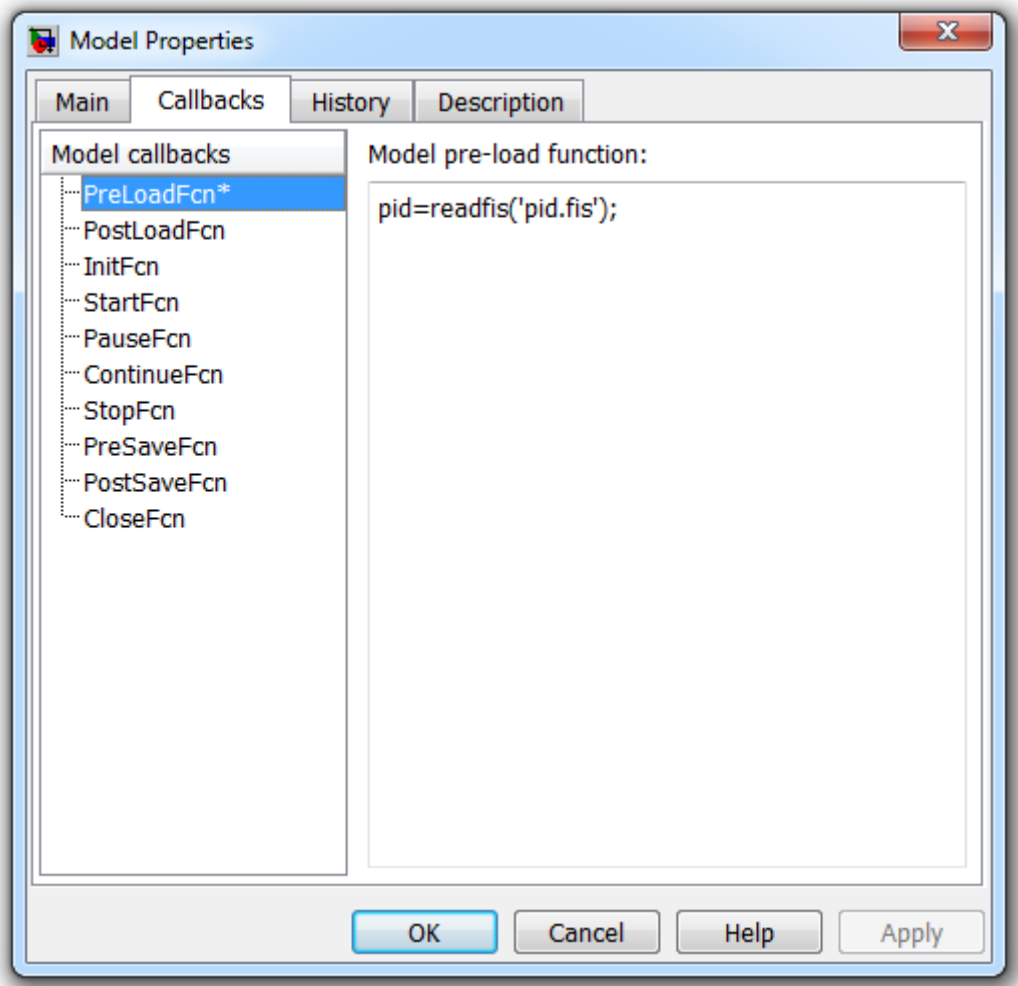

Egyszerűen töröljük ki ezt a sort, és mentsük el a modellt. Most nyissuk meg a pend.m fájlt, melynek a tartalma a következő:

```
\Box function [] = pend (pars)
 %input paraméterek workspace-be töltése
 assignin('base', 'p val', pars(1));
 assignin('base', 'i val', pars(2));
 assignin('base', 'd val', pars(3));
 %modell definíció
 mdl='pendopt.mdl';
 %modell betöltése
 load system (mdl) ;
 %modell szimulálása 0-tól 10 másodpercig a base workspace-ben
 sim(mdl, 0:10, simset('DstWorkspace', 'base'));
 %a szimuláció toworkspace doboza által visszaadott jelsorának
 %kinyerése a base workspace-ből
 y=evalin('base', 'error.signals.values');
 %kinyert jelsor plottolása
 plot(y);end
```
Ez egy példa arra hogy hogyan lehet MATLAB-ból futtatni egy Simulink modellt. Futtassuk is le ezt az m function-t.

### $\gg$  pend( $[1 \ 0.1 \ 0.1]$ )

Ekkor az alábbi eredmény kapjuk:

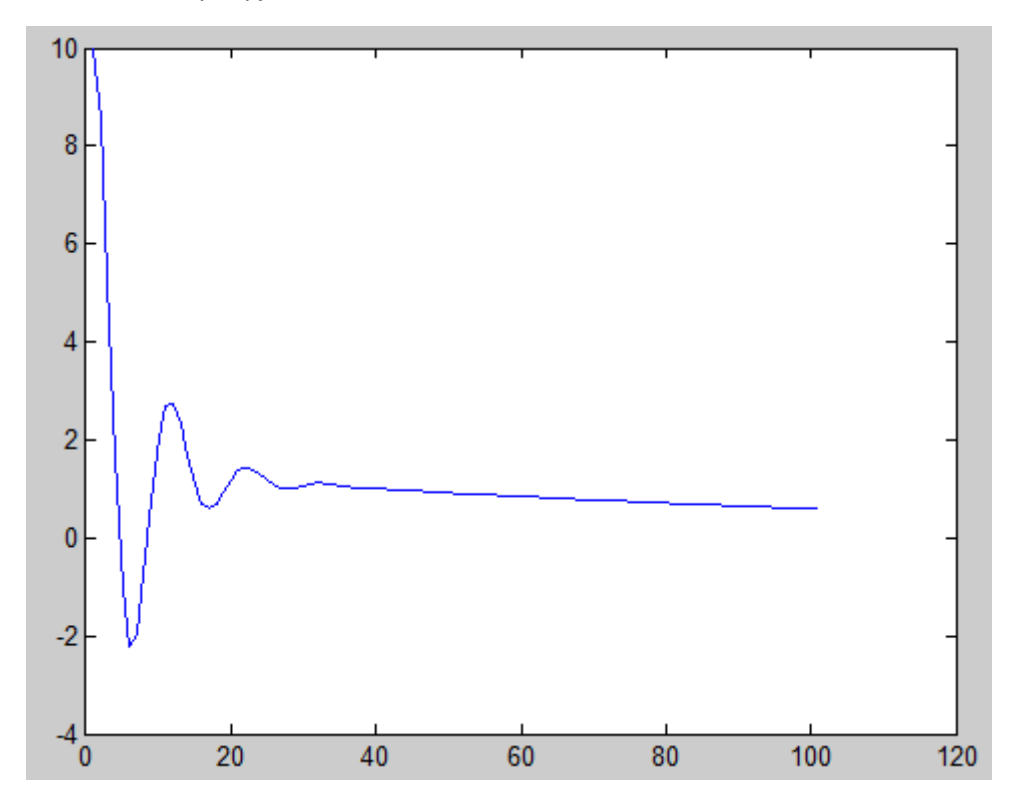

A modellből a hibajel van kivezetve és ezt plot-oltuk ki. Látható hogy a hiba 0-ra csökkent. Próbáljuk meg a genetikus algoritmussal beállítani a PID paramétereket. Ehhez először is ki kell egészíteni a pend.m fájlt az alábbi módon:

```
\Box function [ret] = pend(pars)
 %input paraméterek workspace-be töltése
 \texttt{assignin('base', 'p_val', pars(1))};assignin('base', 'i_val', pars(2));
 \texttt{assignin('base', 'd_val', pars(3)};
 %modell definíció
 mdl='pendopt.mdl';%modell betöltése
 load system (mdl) ;
 %modell szimulálása 0-tól 10 másodpercig a base workspace-ben
 sim(mdl, 0:10, simset('DstWorkspace', 'base'));
 %a szimuláció toworkspace doboza által visszaadott jelsorának
 %kinyerése a base workspace-ből
 y=evalin('base', 'error.signals.values');
 %kinyert jelsor plottolása
 \betaplot(y);
 ret = sum(y);
 end
```
Készítettünk a függvénynek egy visszatérési értéket. Indítsuk el az optimtoolt-t és próbáljunk meg a genetikus algoritmussal optimális PID paramétereket találni.

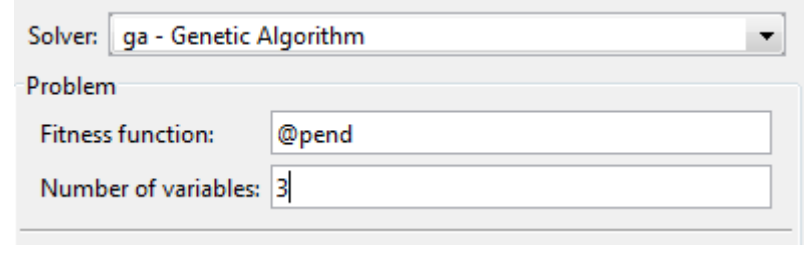

#### **Options**

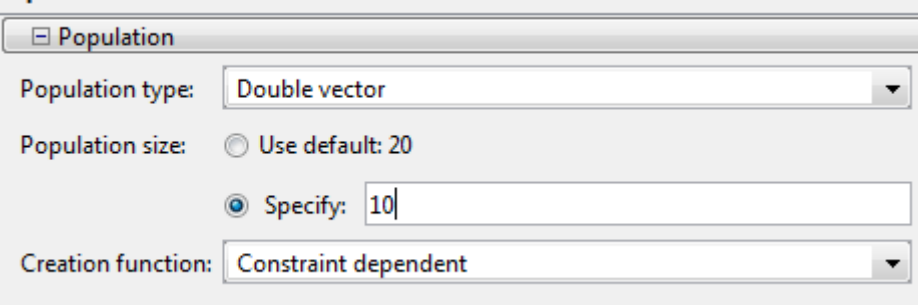

Ī

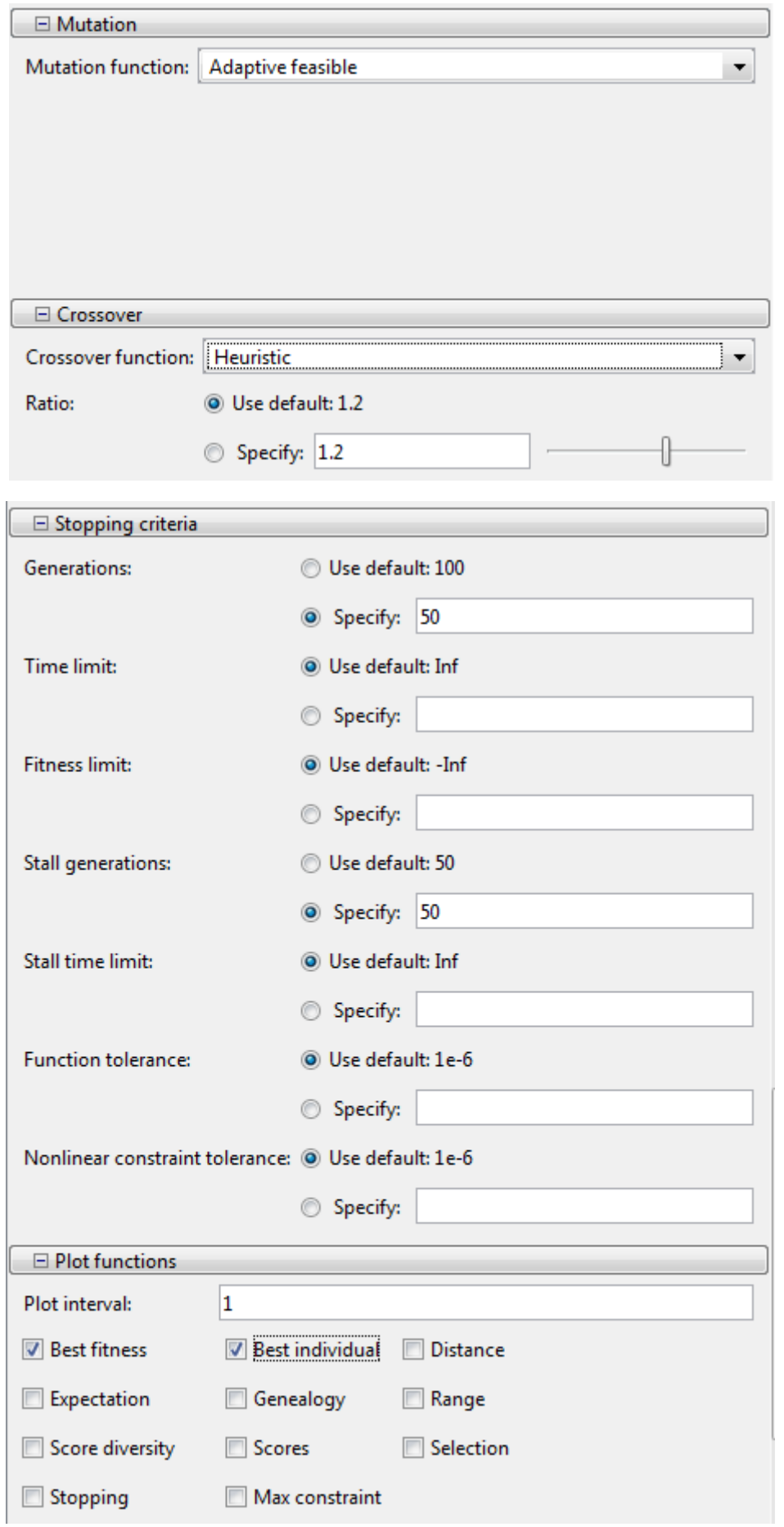

Látszik, hogy a fittness függvény által adott kimenet folyamatosan nő negatív irányba.

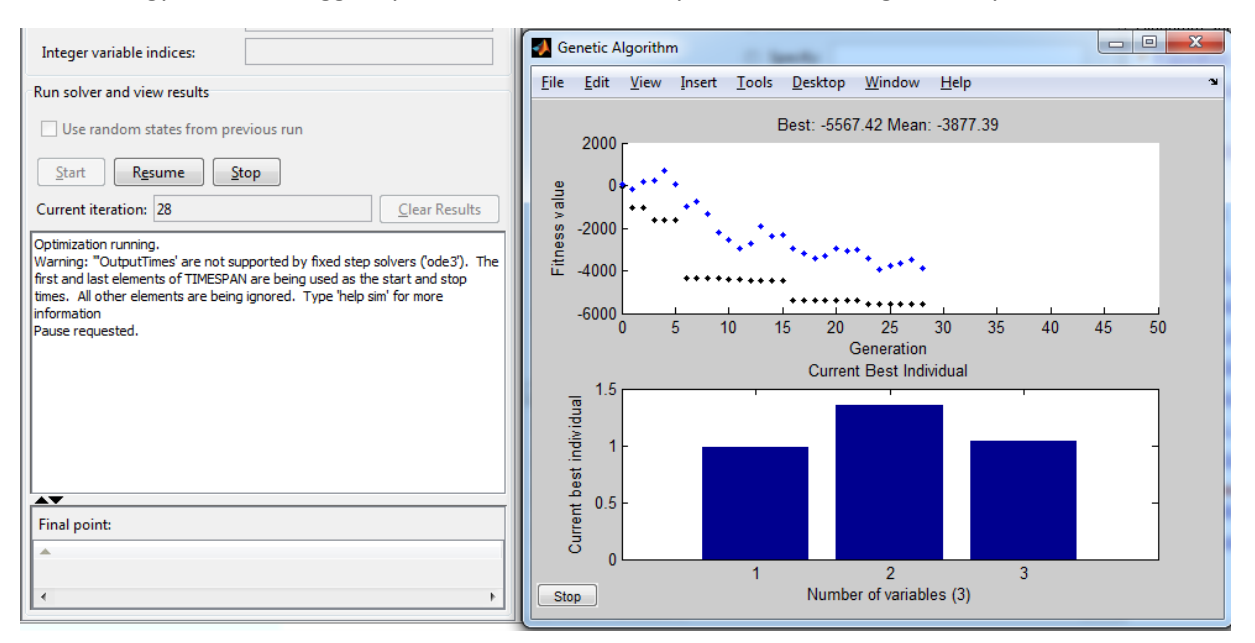

Állítsuk meg az algoritmust és nézzük meg mit kapunk a megadott paraméterekkel.

>> pend([0.9866964086218089 1.3513438462559615 1.04333367173229521)

# >> plot(error.signals.values)

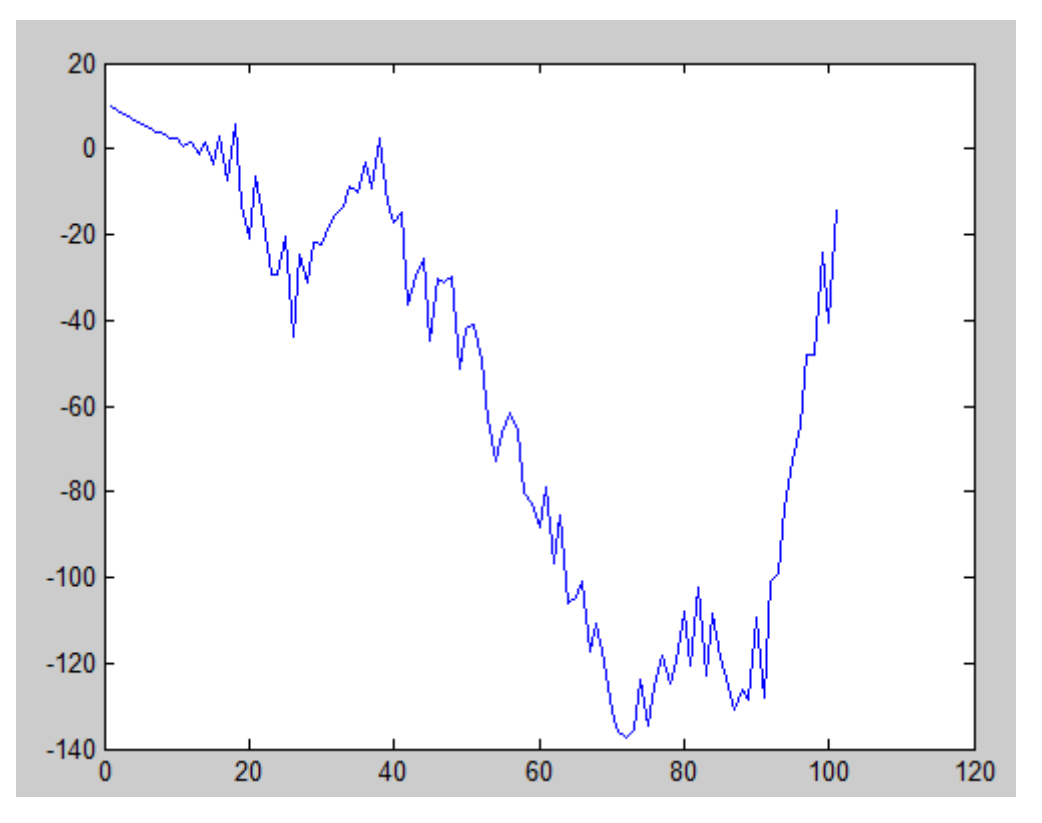

Látszik, hogy a meghatározott paraméterekkel teljesen rosszul működik a szabályzás. Mi lehet ennek az oka?

Ha megnézzük az eredeti 1, 0.1, 0.1 paraméterekkel a futtatás során kapott hibát:

>> y=error.signal

 $y =$ 

- 10.0000 8.5628 5.2700 1.6761  $-1.0124$  $-2.2109$  $-1.9649$  $-0.7585$ 0.7588 2.0218 2.7027 2.7475
	- 2.3166

Láthatjuk hogy vannak benne negatív értékek, és mi azt implementáltuk a jósági függvényre, hogy adja ezeket az értékeket össze, azaz integráljuk a hibajelet. Ha egy előjeles adatsort integrálunk és mi genetikus algoritmust használunk, akkor az algoritmus hamar rá fog jönni arra, hogy az lesz a cél, hogy az idő legnagyobb részében a hibajel negatív legyen és minél nagyobb.

Nem korlátos a fittness function alulról. Tegyük alulról korlátossá a függvényt, azaz vegyük a hibajel abszolút értékét és így is próbáljunk optimalizálni.

```
\Box function [ret] = pend(pars)
 %input paraméterek workspace-be töltése
 assignin('base', 'p val', pars(1));
 assignin('base', 'i val', pars(2));
 assignin('base', 'd val', pars(3));
 %modell definíció
 mdl='pendopt.mdl';%modell betöltése
 load system (mdl) ;
 %modell szimulálása 0-tól 10 másodperciq a base workspace-ben
 sim(mdl, 0:10, simset('DstWorkspace', 'base'));
 %a szimuláció toworkspace doboza által visszaadott jelsorának
 %kinyerése a base workspace-ből
 y=evalin('base', 'error.signals.values');
 %kinyert jelsor plottolása
 %plot(y);ret = sum(abs(y));end
```
A kapott eredmény:

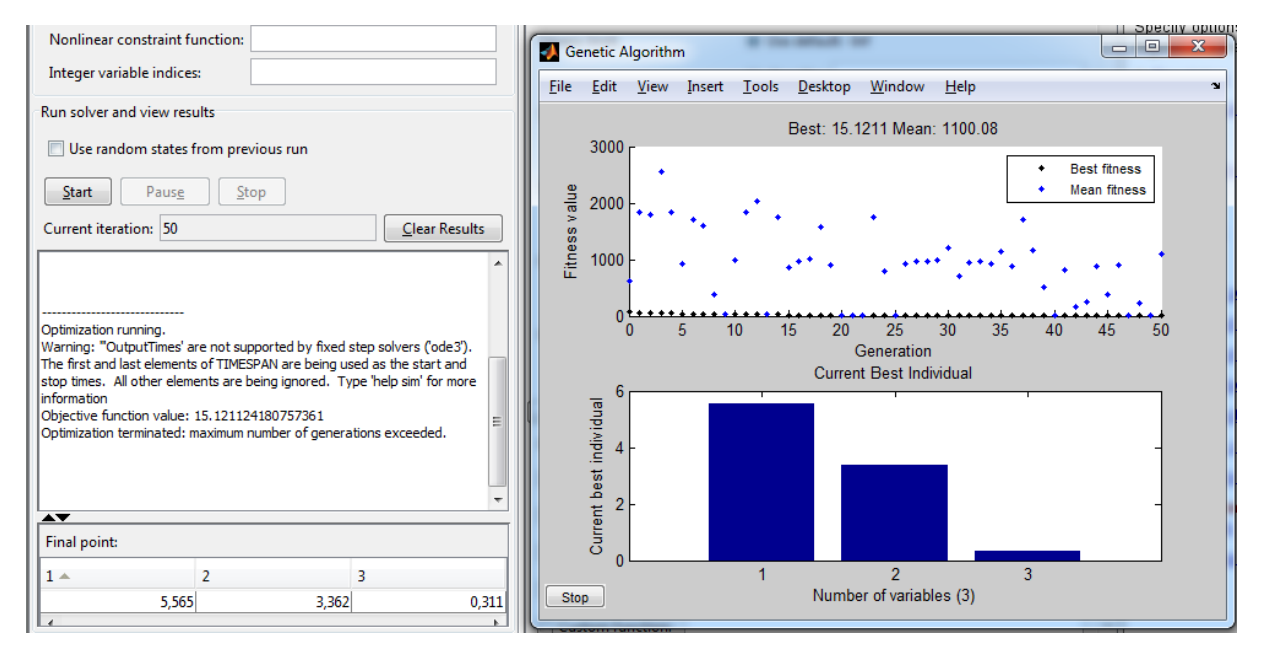

Futtatva a modellt az alábbi hibajelet kapjuk:

>> pend([5.564979054434392 3.362443131903184 0.31054545147032503])

# >> plot(error.signals.values)

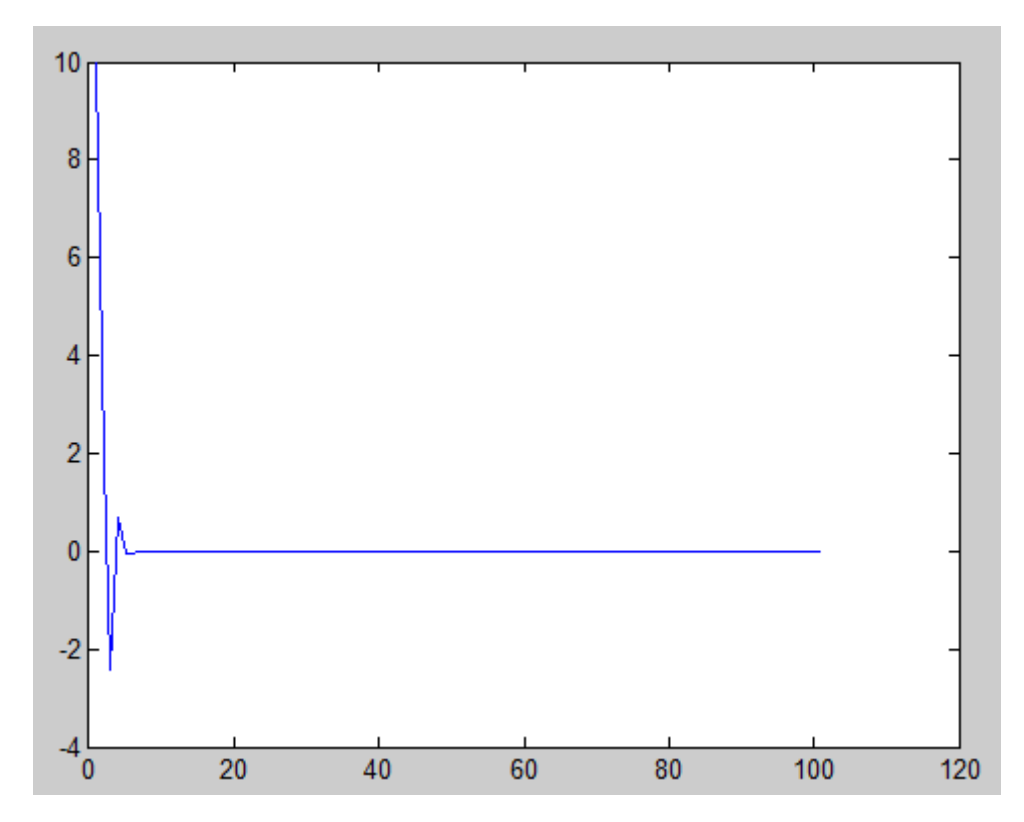

Ahogy haladok a magasabb generációk felé egyre jobban nő a paraméterek értéke. Korlátozhatjuk az initial rang-et.

Nézzük meg mekkora nyomatékokat használ a rendszer.

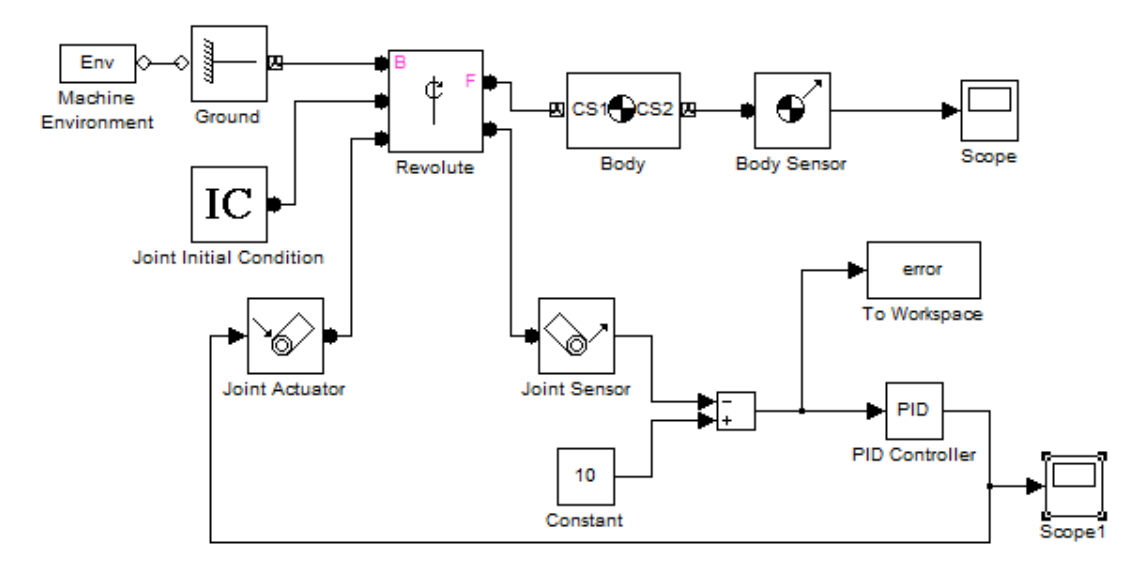

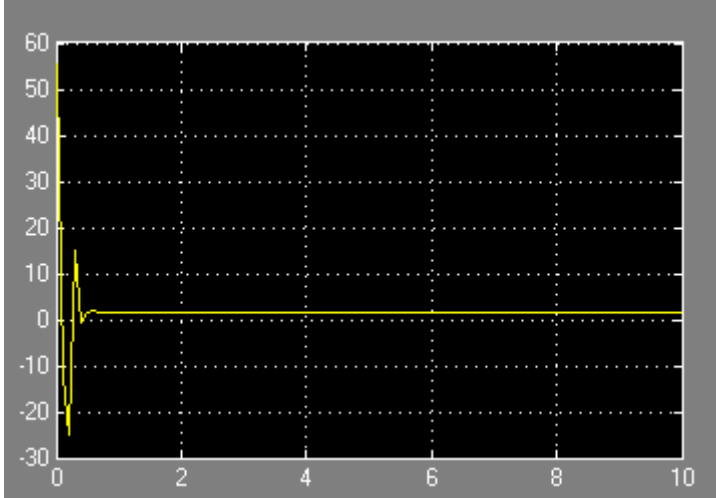

Nagyon nagyokat, próbáljuk meg ezt is belevenni az optimalizálásba.

Feladat:

- 1. Vegyük figyelembe a nyomatékokat is.
- 2. A nyomatékokat kisebb súllyal vegyük figyelembe.
- 3. Optimalizáljuk úgy a PID paramétereket hogy előbb 10 fokra majd 90 fokra térítjük ki a rendszert.
- 1. feladat megoldás:

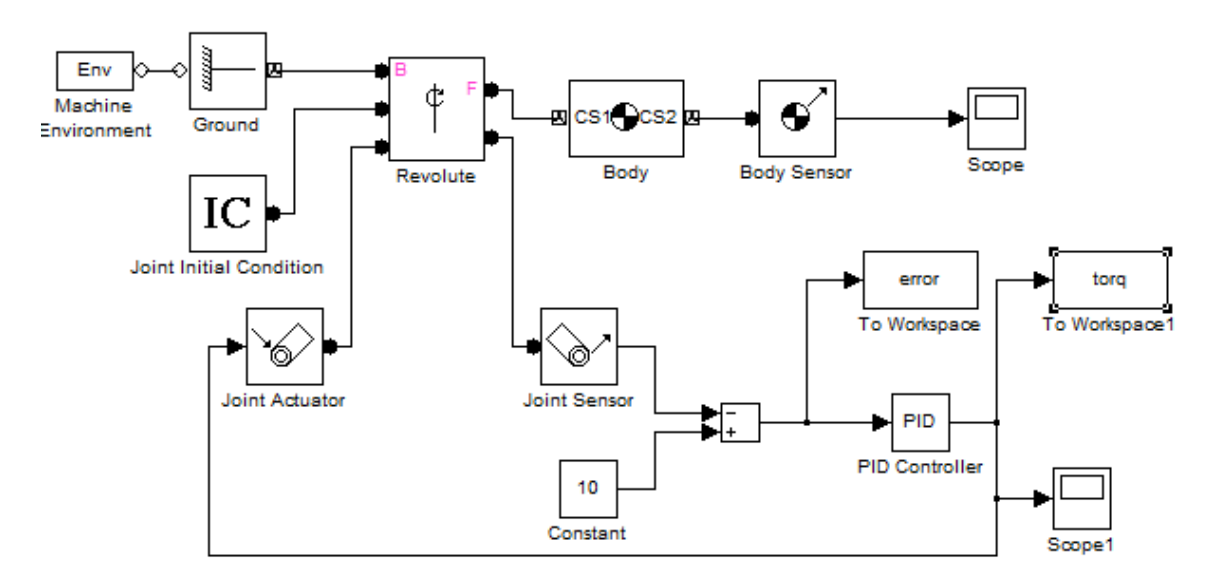

```
\Box function [ret] = pend(pars)
 %input paraméterek workspace-be töltése
 assignin('base', 'p val', pars(1));
 assignin('base', 'i val', pars(2));
 assignin('base', 'd val', pars(3));
 %modell definíció
 mdl='pendopt.mdl';%modell betöltése
 load system (mdl) ;
 %modell szimulálása 0-tól 10 másodpercig a base workspace-ben
 sim(mdl, 0:10, simset('DstWorkspace', 'base'));
 % szimuláció toworkspace doboza által visszaadott jelsorának
 %kinyerése a base workspace-ből
 err=evalin('base', 'error.signals.values');
 torq=evalin('base', 'torq.signals.values');
 %kinvert jelsor plottolása
 %plot(y);ret = sum(abs(y) + abs(torq));
 end
```
2. feladat megoldás

```
\exists function [ret] = pend(pars)
 %input paraméterek workspace-be töltése
 assignin('base', 'p val', pars(1));assignin('base', 'i val', pars(2));assignin('base', 'd val', pars(3));%modell definíció
 mdl='pendopt.mdl';%modell betöltése
 load system (mdl);
 %modell szimulálása 0-tól 10 másodperciq a base workspace-ben
 sim(mdl, 0:10, simset('DstWorkspace', 'base'));
 %a szimuláció toworkspace doboza által visszaadott jelsorának
 %kinyerése a base workspace-ből
 err=evalin('base', 'error.signals.values');
 torq=evalin('base', 'torq.signals.values');
 %kinyert jelsor plottolása
 \betaplot(y);
 ret = sum(abs(y) + 0.1*abs(torg));
 end
```
3. feladat megoldás

```
%modell definíció
mdl='pendopt.mdl';
%modell betöltése
load system(mdl);
%modell szimulálása 0-tól 10 másodperciq a base workspace-ben
sim(mdl, 0:10, simset('DstWorkspace', 'base'));
%a szimuláció toworkspace doboza által visszaadott jelsorának
%kinyerése a base workspace-ből
err10=evalin('base', 'error.signals.values');
torq10=evalin('base', 'torque.signals.values');
assignin('base', 'target pos', 90);
load system(mdl);
sim(mdl, 0:10, simset('DstWorkspace', 'base'));
err90=evalin('base', 'error.signals.values');
torq90=evalin('base', 'torque.signals.values');
%kinyert jelsor plottolása
%ret=sum(err);
\text{Fret} = \text{sum}(\text{abs}(\text{err}))\text{fret} = \text{sum}(\text{abs}(\text{err}) + \text{abs}(\text{torq}))\text{fret} = \text{sum}(\text{abs}(\text{err})+0.1\text{*abs}(\text{torq}))ret = sum(abs(err10) + 0.3*abs(torg10) + abs(err90) + 0.3*abs(torg90));
```